**INSTRUCCIONES PARA PAGO DE PLANILLAS DE LUZ ELÉCTRICA**

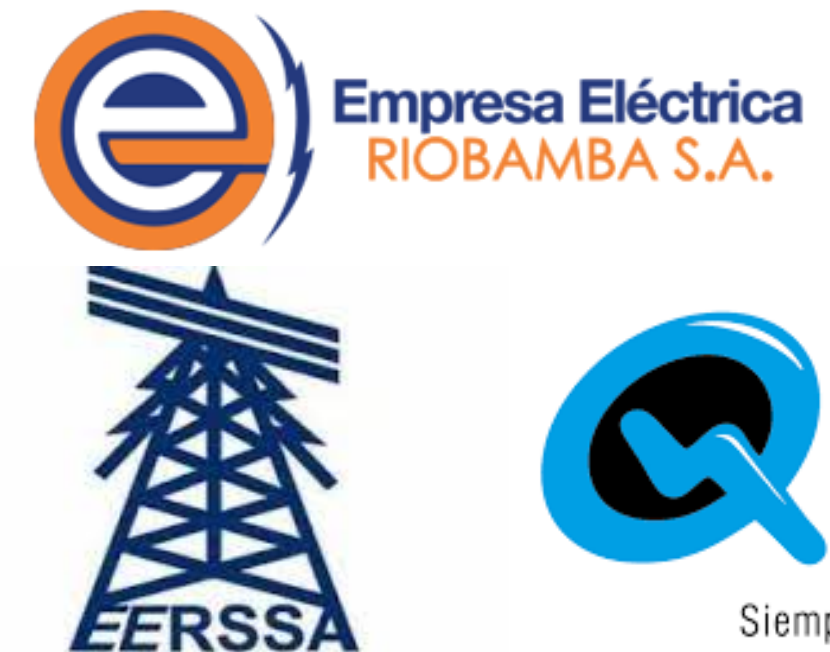

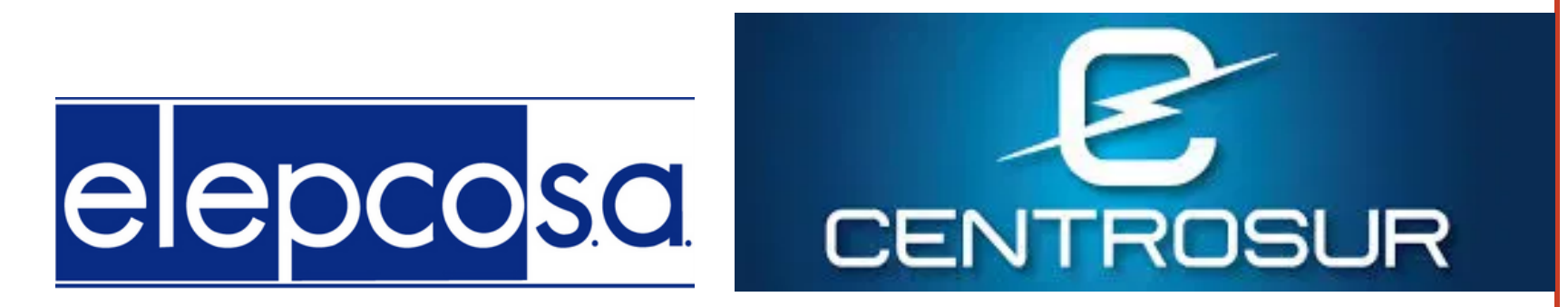

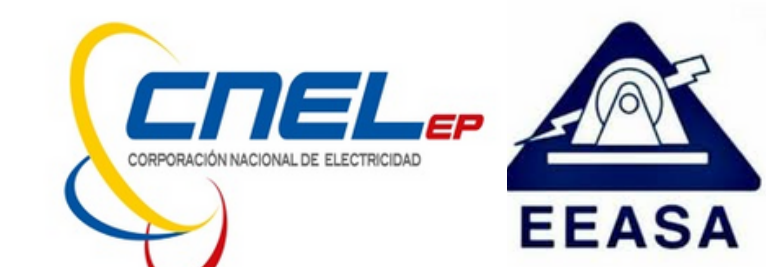

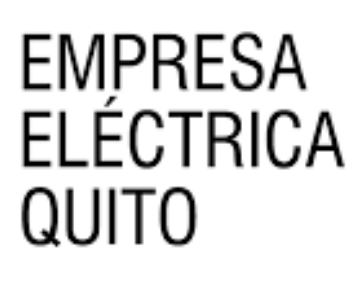

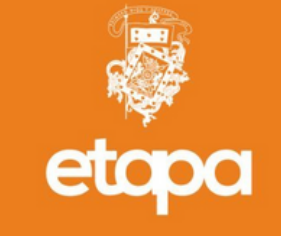

Siempre junto a ti

**2.En la parte de "Buscar servicios", digite palabras clave del servicio que pagaremos, como lo puede ser "Luz-Quito, Luz - Guayaquil, entre otros", aquí se desplegara una pestaña, se le hará clic y esta nos indicara el proveedor al que pertenece. También se puede buscar directamente desde "Proveedor" y seleccionamos el que necesitemos.**

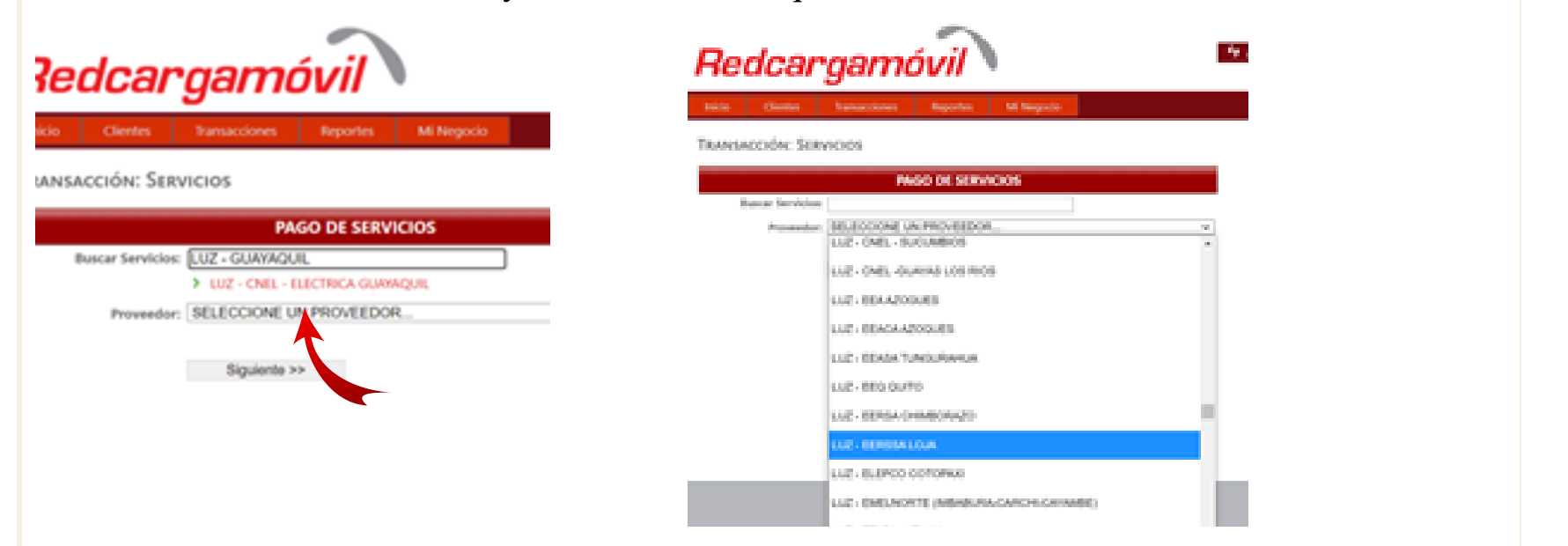

4. Se desplegará los datos del cliente con el valor a pagar, se tiene la opción de consumidor final o con **los datos del cliente y damos clic en "Verificar" y se generara el recibo de pago.**

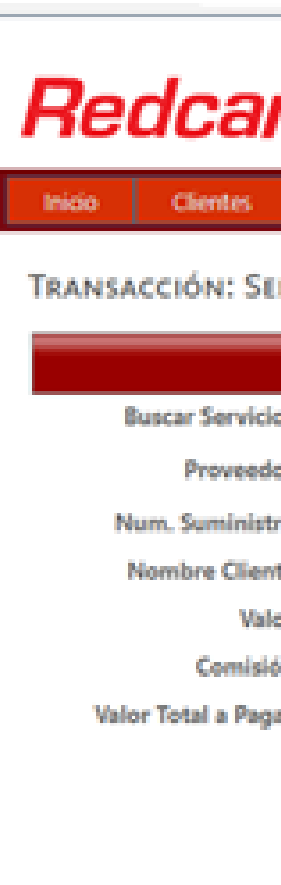

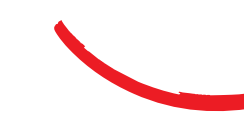

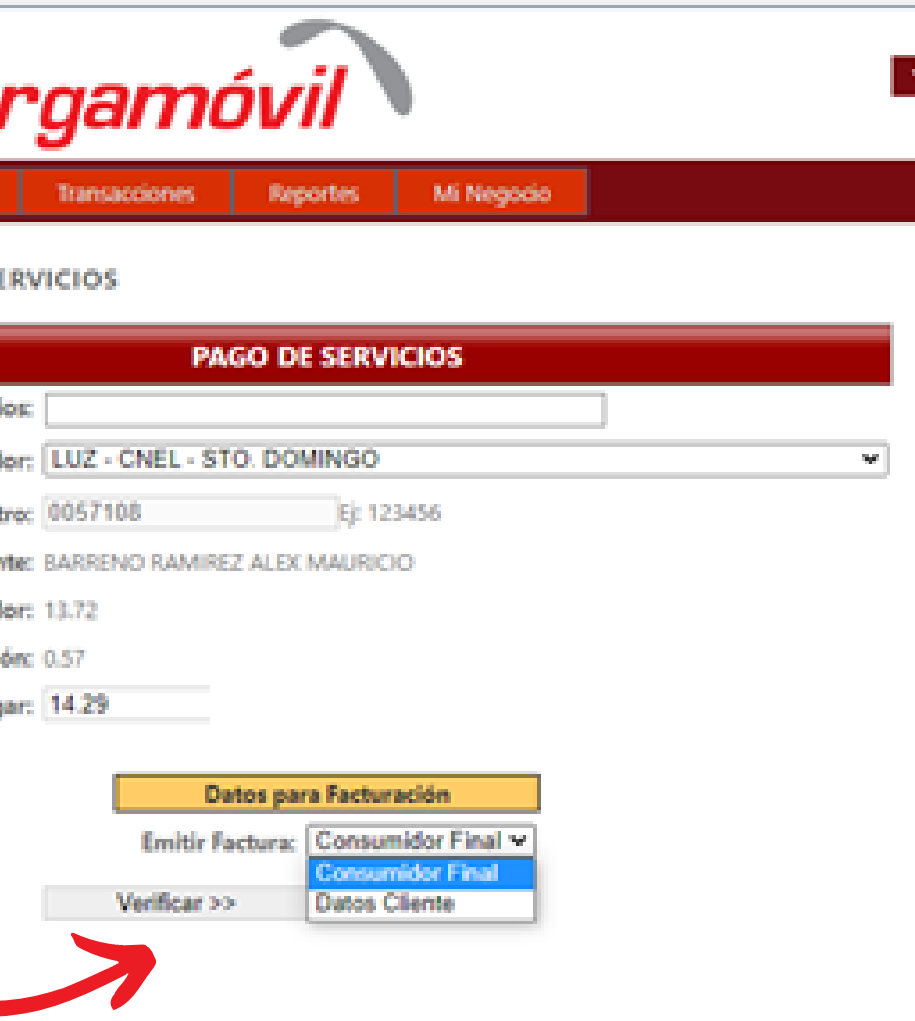

## **1.Pagos servicios**

**3. En la parte de "Código Único Eléctrico Nacional", digitamos el número que se encuentra en la planilla**

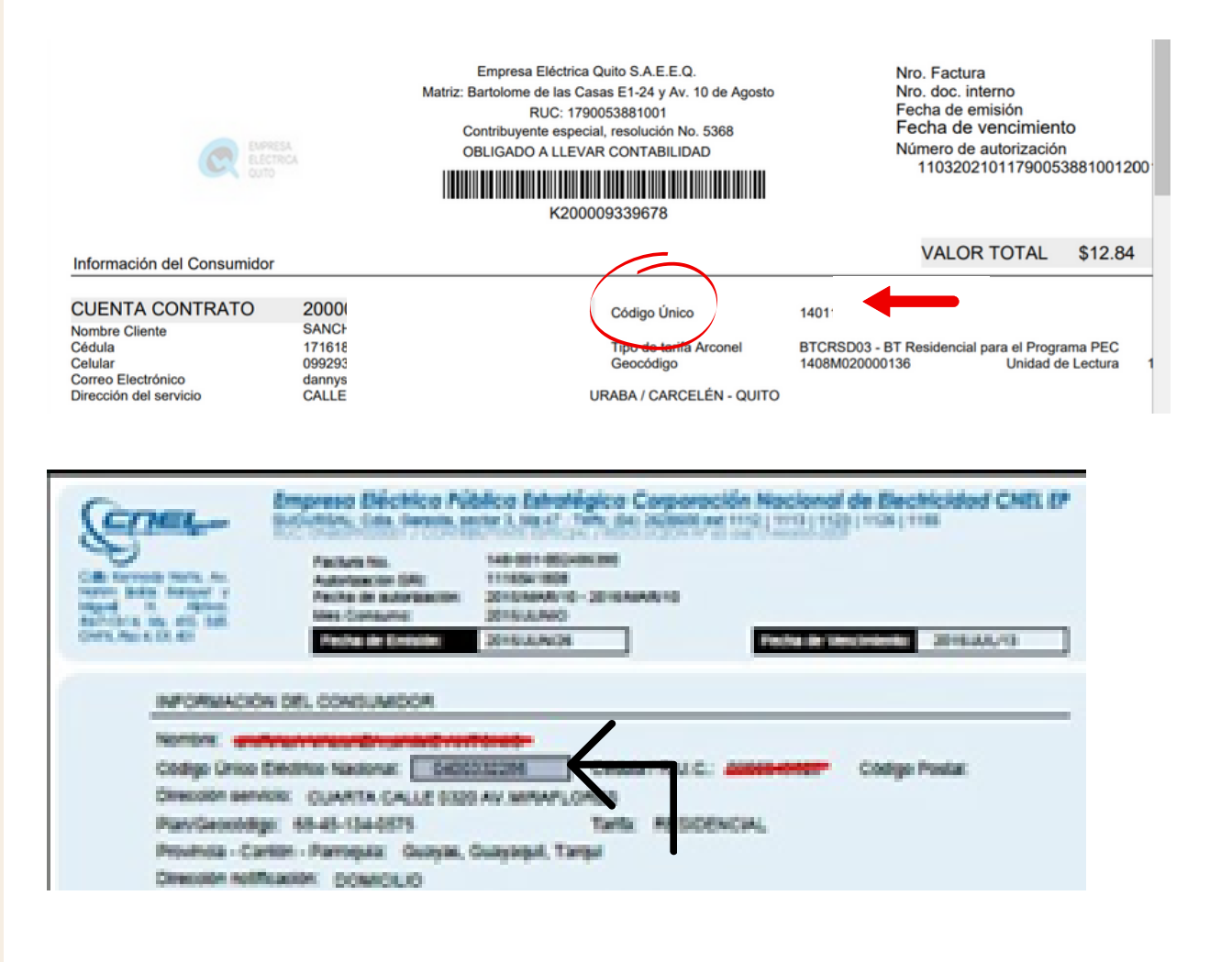